Cisco PDF

https://www.100test.com/kao\_ti2020/270/2021\_2022\_Cisco\_E4\_BA  $\_A4$ \_E6\_8D $\_c67\_270368$ .htm cisco $\_2$ ethernet channel interface) #channel-group number mode {on | auto [no-silent] |desirable [no-silent] } on EthernetChannel pagp off EthernetChannel desirable EthernetChannel pagp auto EthernetChannel pagp EthernetChannel (2008) +  $\#$ pagp " " silent 15 between the EthernetChannel. a mon-silent EthernetChannel pagp catalyst 2900 3500xl pagp on off ios global) # port-channel load-balance method src-ip dst ip src-dst ip mac src-mac mac dst-mac mac src dst mac src port dst-port src-dst-port example(global) # interface fastethernet 4/1(interface)#channel-group 100 mode desirable non-silent(global)# interface fastethernet 4/2(interface)#channel-group 100 mode desirable non-silent(global)# interface fastethernet 5/1(interface)#channel-group 100 mode desirable non-silent(global)# interface fastethernet 5/2(interface)#channel-group 100 mode desirable

non-silent(global)#port-channel load-balance src-dst-ipshow etherchannel [channel-group] load-balance

 $v$ lan  $v$ lan  $v$ 

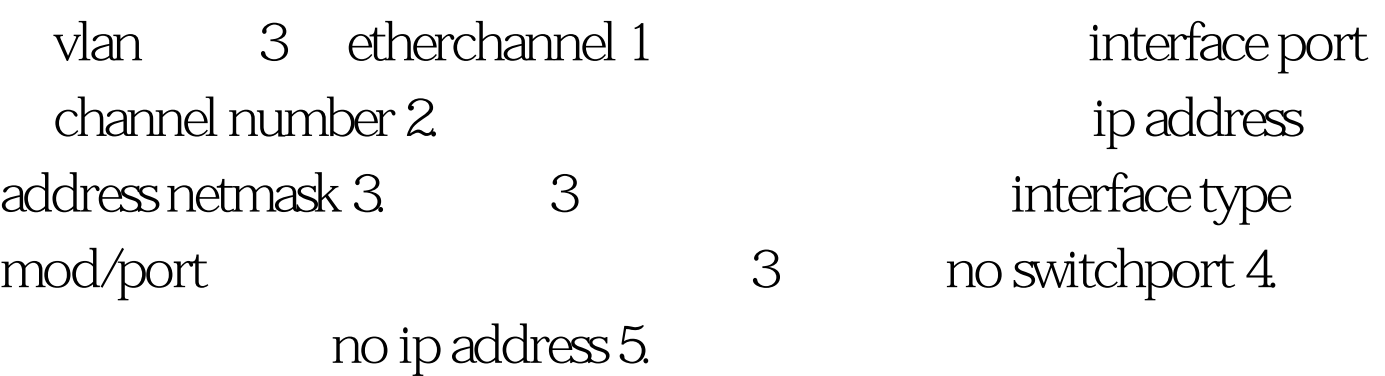

channel-group number mode {auto |dusirable |on} 6.

no shutdown 7 show ethernetchannel number port-channel show interface type number etherchannel show ethernetchannel summary example

上(config)#interface channel-group 1(config-if)#ip address 192.168.1.1 255.255.255.0(config-if)#interface gigabitethernet 1/1(config-if)#no switchport(config-if)#no ip address(config-if)#channel-group 1 mod on(config-if)#no shutdown(config-)#interface gigabitethernet 1/2(config-if)#no switchport(config-if)#no ip address(config-if)#channel-group 1 mode on(config-if) #endcopy run start

(3500xl)#(config)#interface gigabitethernet 0/1(config-if)#port group 1(config)#interface gigabitethernet 0/2(config-if)#port group 1(config) #end#copy run start 3750 CastLyst 3750GSwitch#config tSwitch(config)#int gigabitEthernet 1/0/23Switch(config-if)#channel-group 10 mode ?active Enable LACP unconditionallyauto Enable PAgP only if a PAgP device is detecteddesirable Enable PAgP unconditionallyon Enable

Etherchannel onlypassive Enable LACP only if a LACP device is detectedSwitch(config-if)#channel-group 10 mode desirable non-silentSwitch(config)#int gigabitEthernet

1/0/24Switch(config-if)#channel-group 10 mode desirable non-silentSwitch(config)#port-channel ?load-balance Load Balancing methodSwitch(config)#port-channel load-balance ?dst-ip Dst IP Addrdst-mac Dst Mac Addrsrc-dst-ip Src XOR Dst IP Addrsrc-dst-mac Src XOR Dst Mac Addrsrc-ip Src IP Addrsrc-mac Src Mac AddrSwitch(config)#port-channel load-balance src-dst-ipSwitch#writeSwitch#show interfaces gigabitEthernet 1/0/23 etherchannelPort state = Up Sngl-port-Bndl Mstr Not-in-BndlChannel group = 10 Mode = Desirable-NonSl  $G$ cchange =  $Q$ Port-channel = null  $GC = Q$ x $QQ$ A $Q$ 001 Pseudo port-channel = Po10Port index = 0 Load = 0x00 Protocol = PAgPFlags: S - Device is sending Slow hello. C - Device is in Consistent state.A - Device is in Auto mode. P - Device learns on physical port.d - PAgP is down.Timers: H - Hello timer is running. Q - Quit timer is running.S - Switching timer is running. I - Interface timer is running.Local information:Hello Partner PAgP Learning GroupPort Flags State Timers Interval Count Priority Method IfindexGi1/0/23 U4/S4 H 30s 0 128 Any 10123Age of the port in the current state: 00d:00h:03m:30sSwitch#show etherchannel summaryFlags: D - down P - in port-channelI - stand-alone s suspendedH - Hot-standby (LACP only) #R - Layer3S - Layer2U in use f - failed to allocate aggregatoru - unsuitable for bundlingw waiting to be aggregatedd - default portNumber of channel-groups

in use: 1Number of aggregators: 1Group Port-channel Protocol Ports 100Test

www.100test.com